## **如何做 Composite Concrete 斷面使用 SPC**

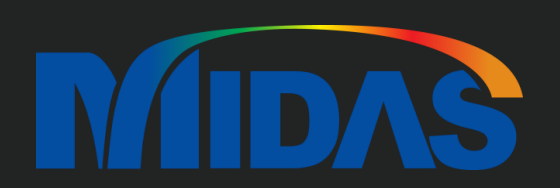

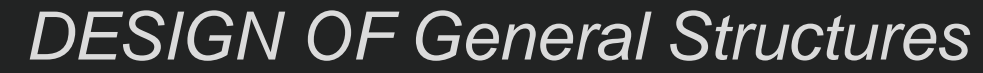

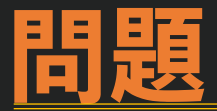

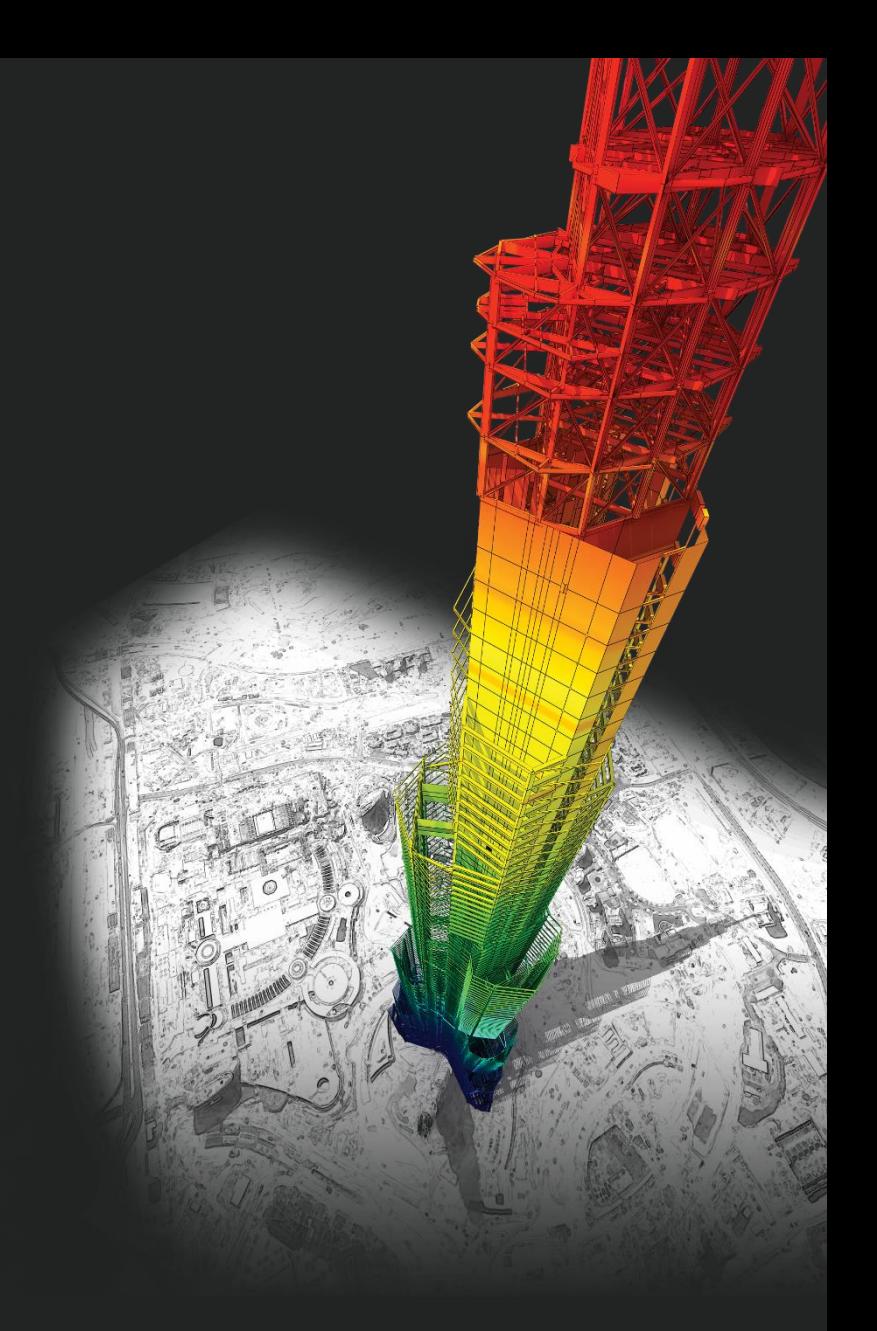

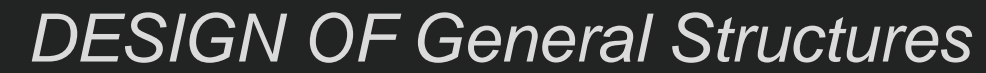

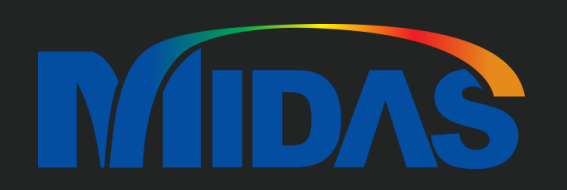

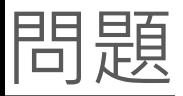

請問 我可以用 Gen 的 Tools -> Sectional Property Calculator 的功能, 計算下方這種複合斷面的性質嗎?

是短<br>- fc=280 m2 - 意疑土<br>Se'= 70 역

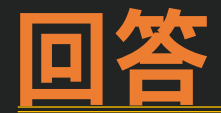

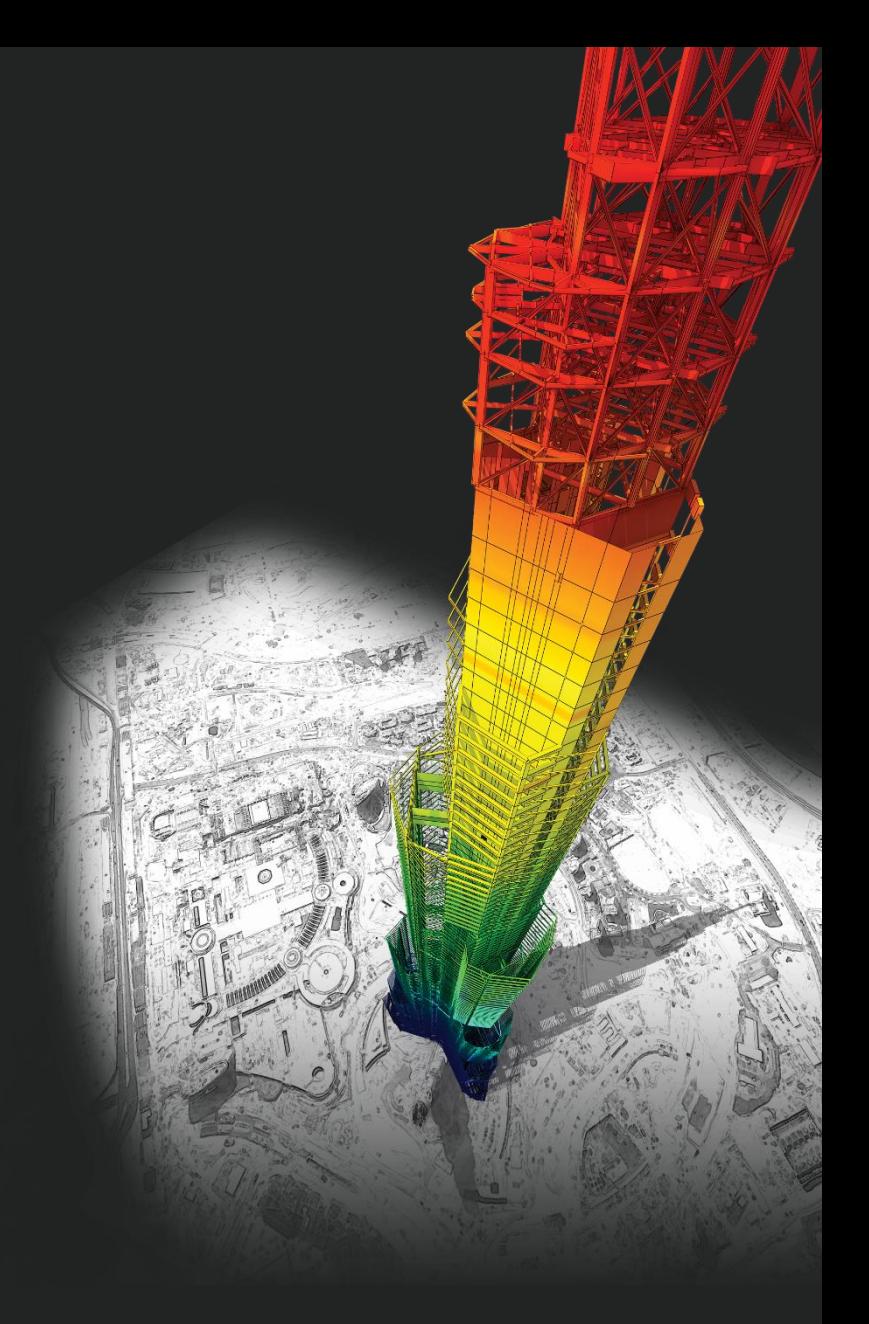

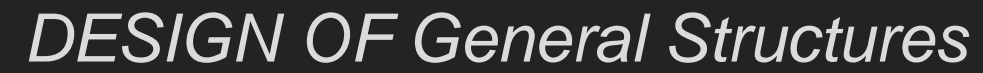

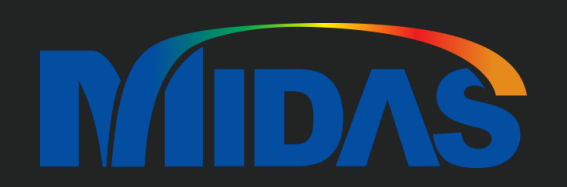

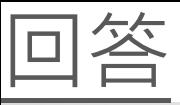

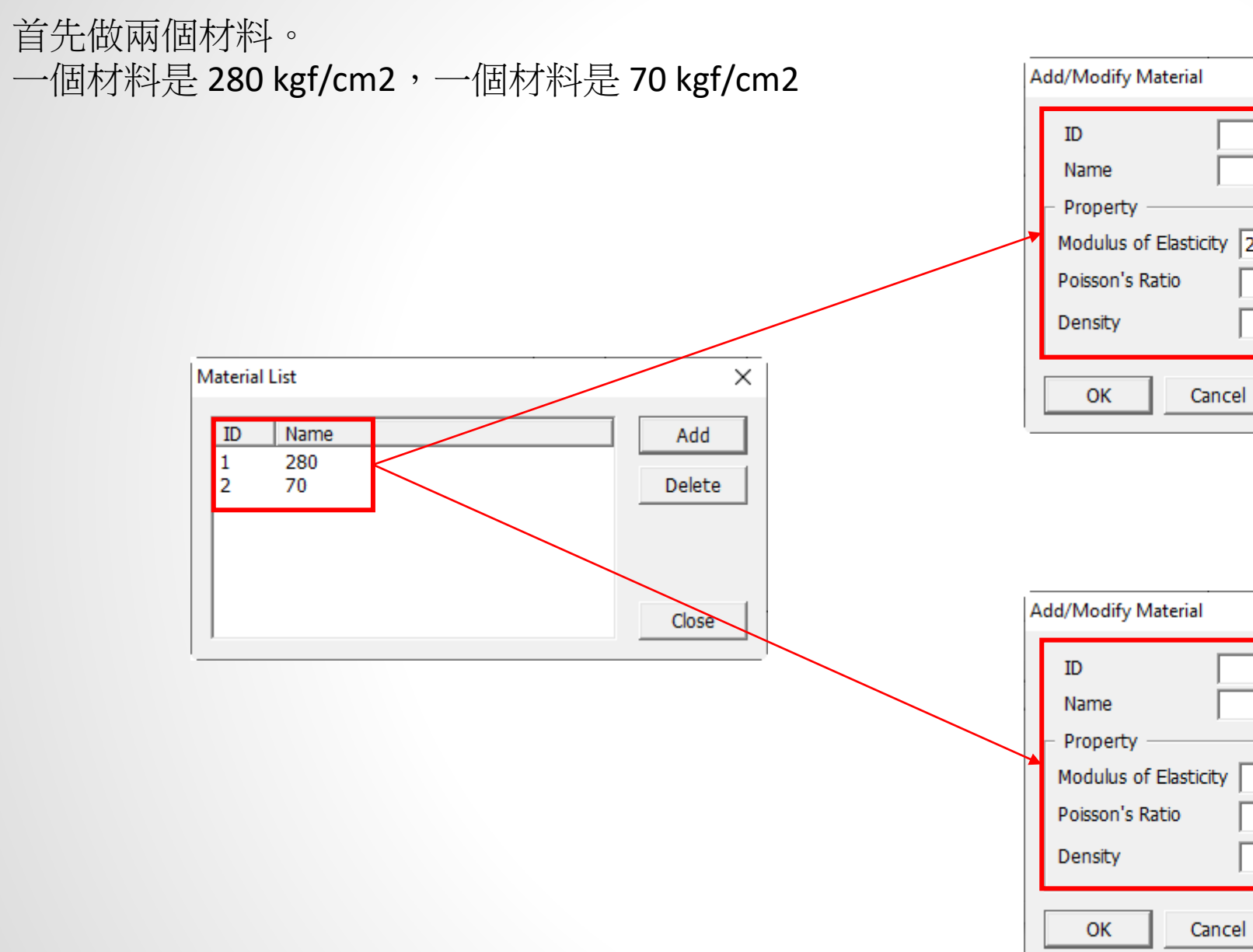

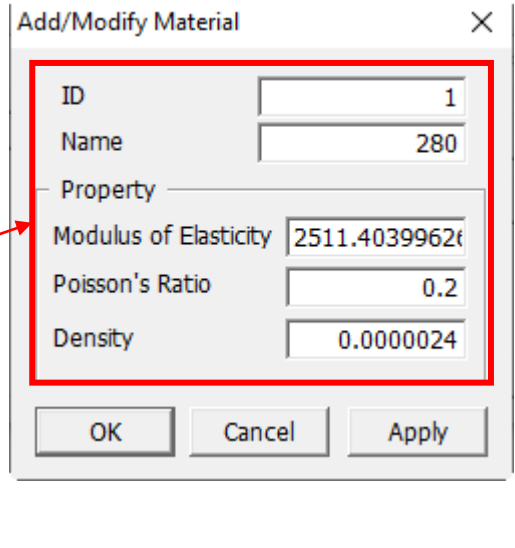

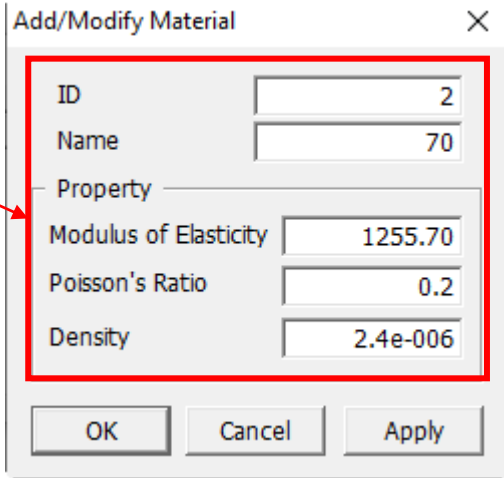

**MIDAS** 

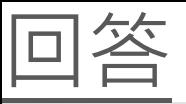

在 SPC 功能,如果要做 Composite Section (跟你的圖一樣),裡面斷面跟外面斷面應該要空個 1 mm 才行 (很小很小 的才行)。

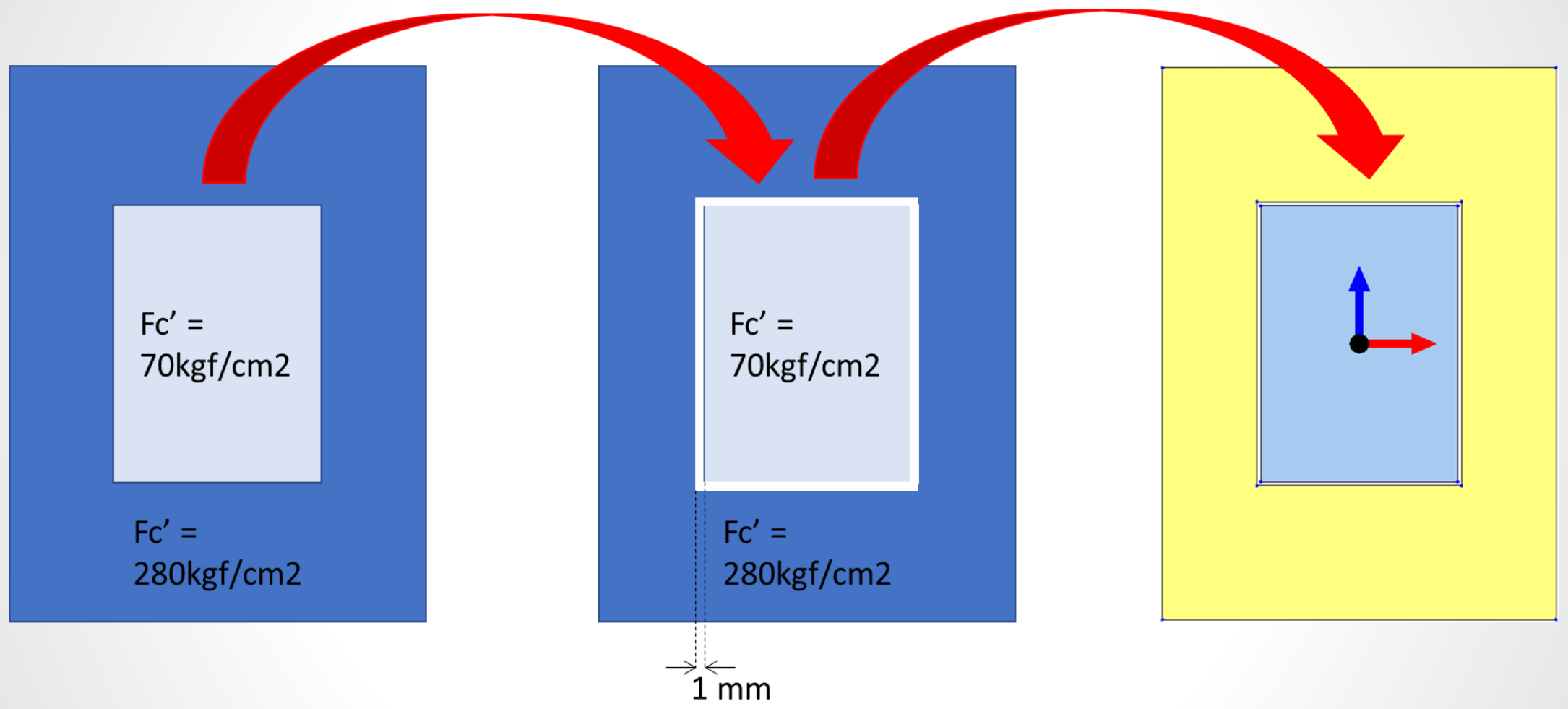

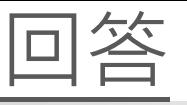

然後在 Composite Section > Generate Composite > 在 N(parts) 輸入 2 > 選 Base Material 是 280。

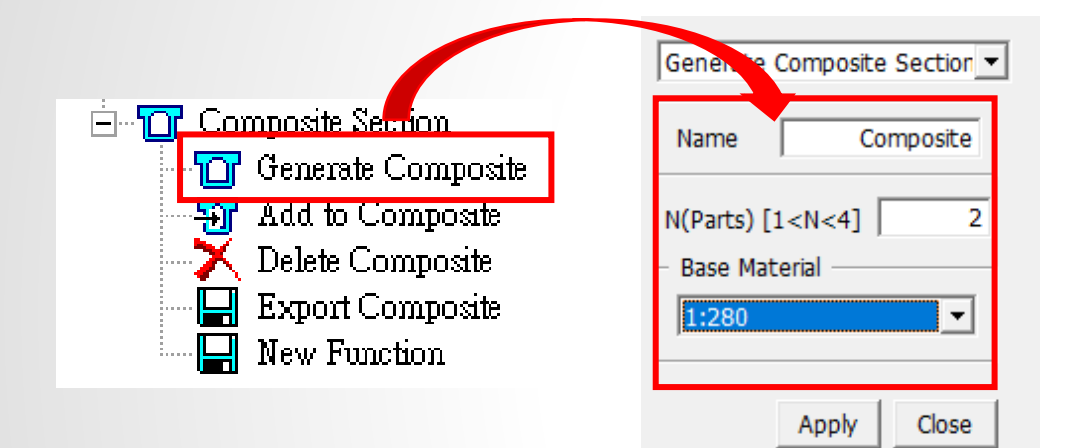

然後您可以輸入哪個斷面是 280,哪個斷面是 70。 在 Composite Section > Add to Composite, 您可以設定 斷面材料。

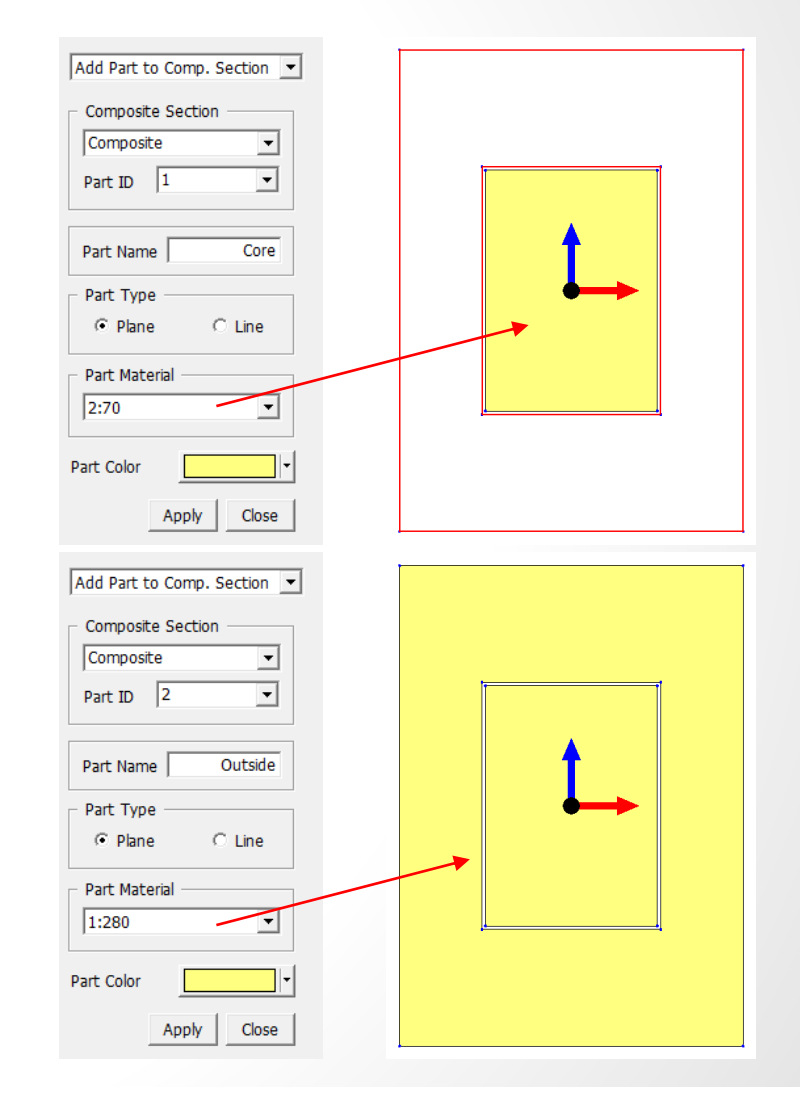

**MIDAS** 

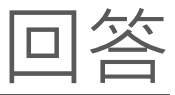

## SPC 功能幫您計算 Equivalent Property。

在 Section Property > Value > 選 General Section > 您可以 Copy 那個 Property Section。

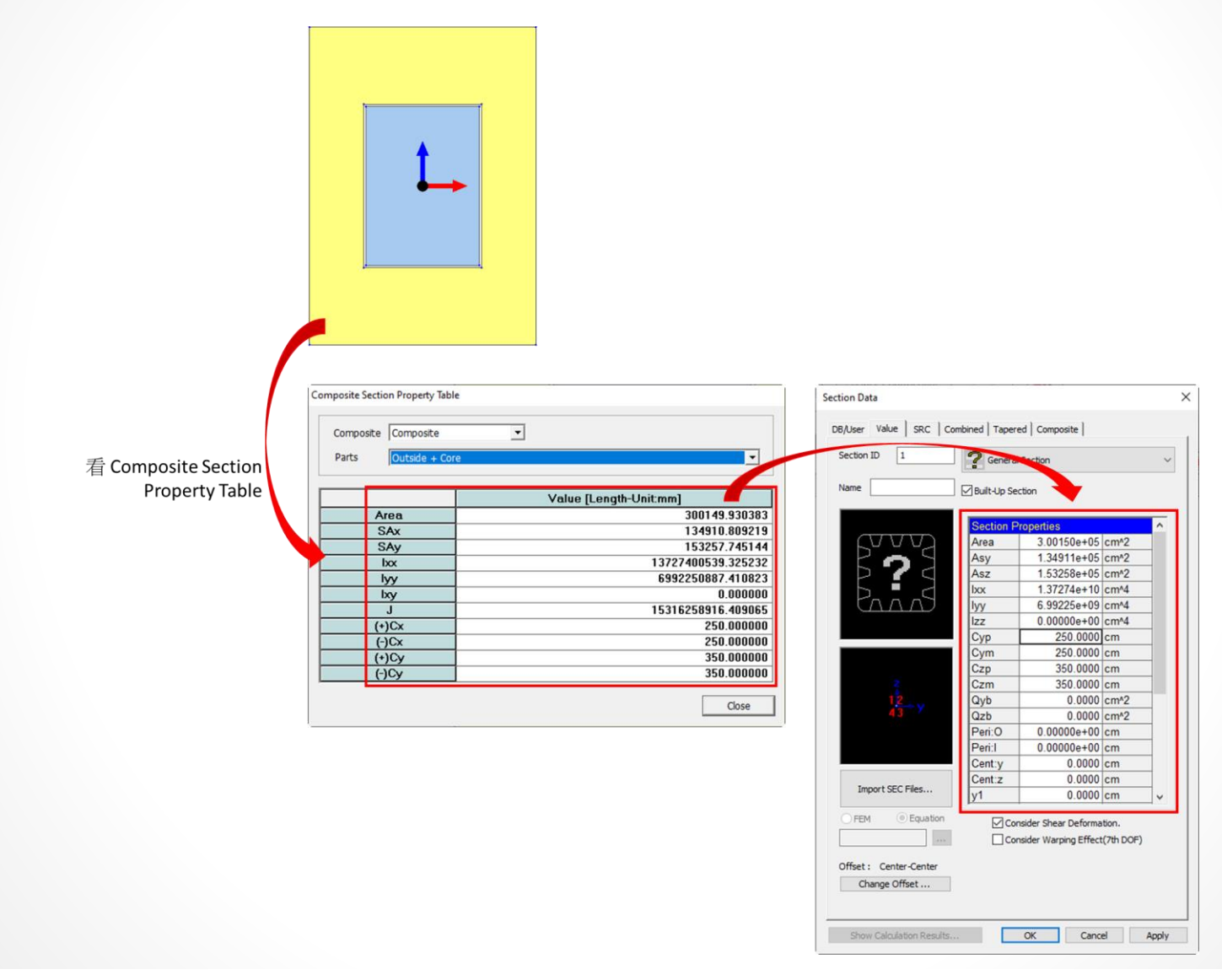

## **Thank You**

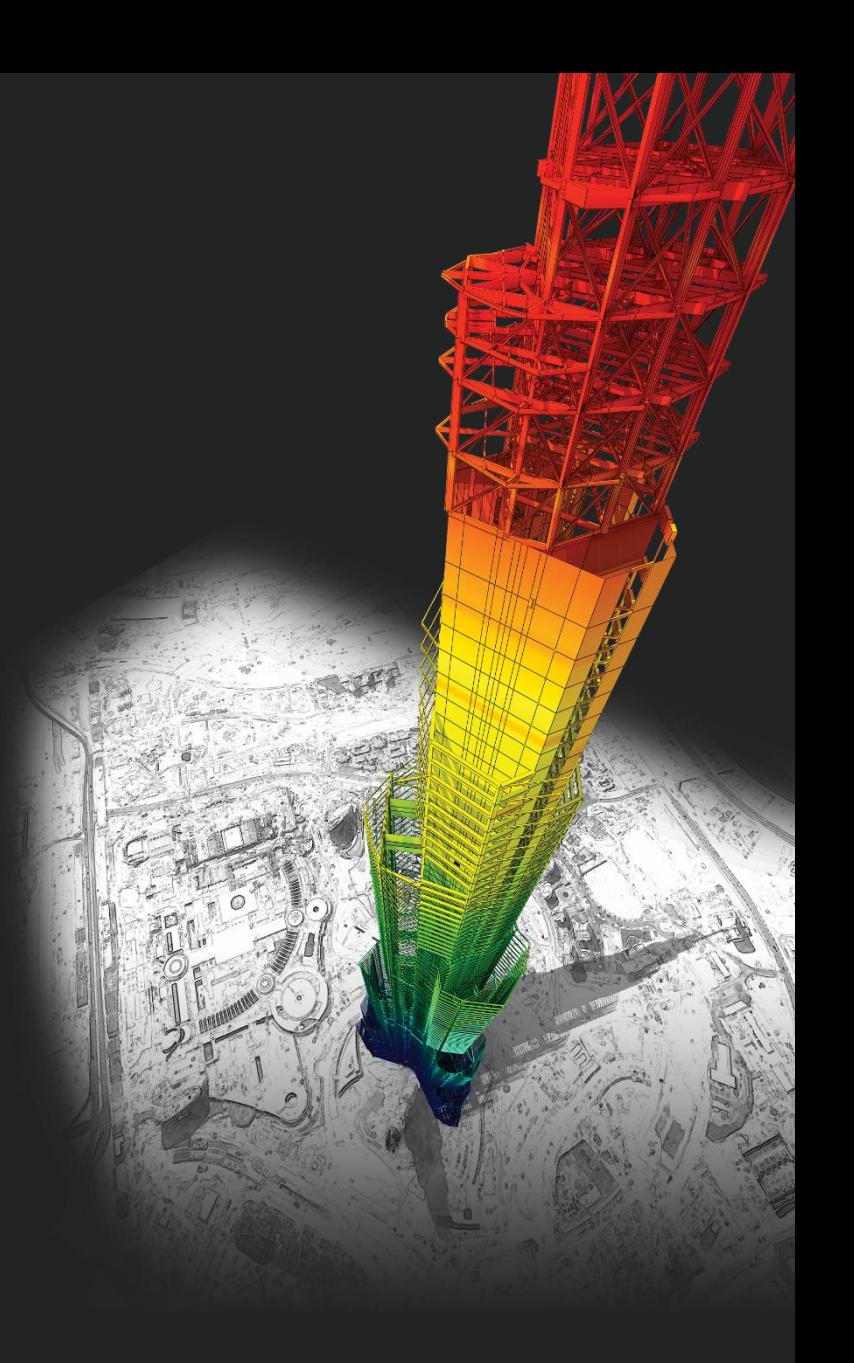

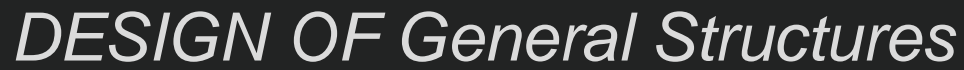

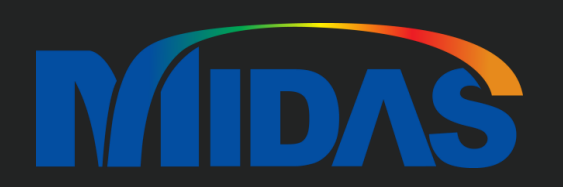